# **Appendix B - i2b2 Installation Checklist**

This checklist is designed to assist you in the installation of the i2b2 Server and Clients. It is organized to coincide with the installation chapters. The items appear in the checklist in the order in which they need to occur during the installation.

### **Note**

This checklist is not a replacement for the i2b2 Installation Guide. The guide itself contains detailed information, important notes and warnings as well as helpful tips.

### Installation Overview

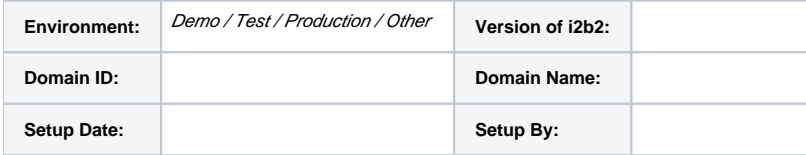

# Installation Order and Resources

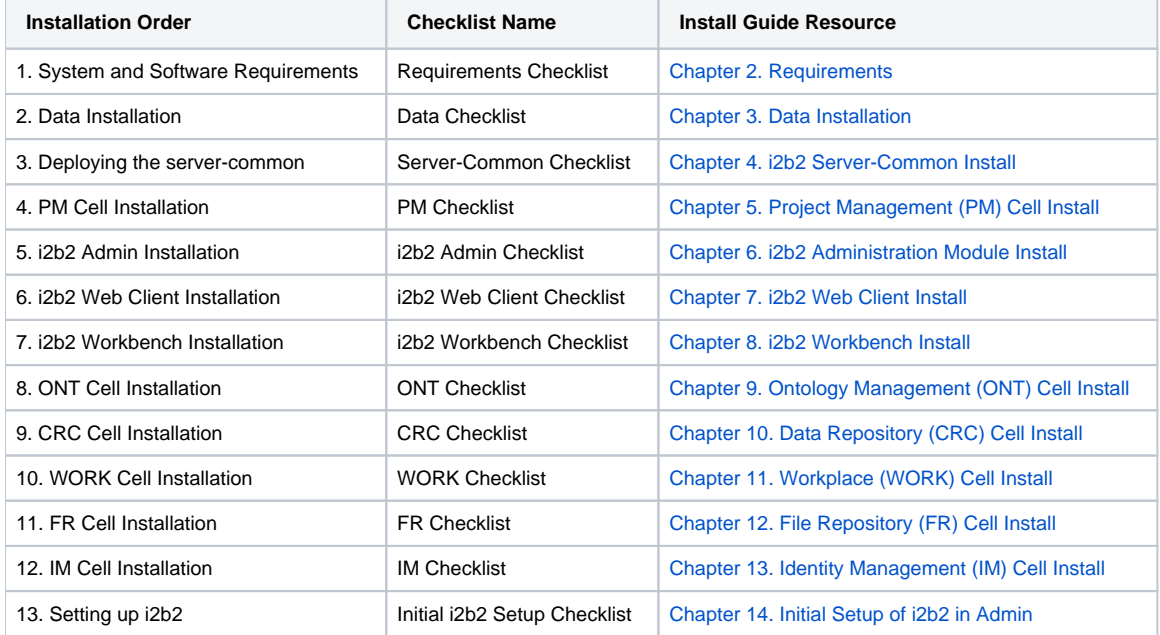

## Things To Keep In Mind

For the most part the installation of the different i2b2 Core Cells involves steps that are very similar. For instance, they all have a build.properties file where you will need to set the jboss.home and axis2.war.name properties for the cell you will be deploying.

Based on feedback provided by our users, a common area for confusion and errors seems to be around the configuration of the data sources for each cell. Here are some things to keep in mind that will hopefully eliminate or at least minimize any confusion around defining your datasources.

1. The PM, ONT, CRC, WORK, and IM cells each have a ds.xml file that needs to be updated before deploying the cell. (pm-ds.xml, ont-ds.xml, crc-ds. xml, work-ds.xml, and im-ds.xml)

2. At least two **datasources** have to be defined in the ds.xml files for the ONT, CRC, WORK, and IM Cells.

- The **BootstrapDS** datasource points to the DB\_LOOKUP tables that are part of the Hivedata tables.
- The **DemoDS** datasource points to the tables for the cell you are configuring.
- 3. The PM Cell has only one datasource (PMBootsrapDS) defined and it points to the location of the **Pmdata** tables.
- **Note** G)

Depending on how you have setup your database environment the Pmdata tables may or may not be in the same location as your Hivedata tables.

4. The <connection-url> for every <datasource> defined in each ds.xml file needs to be updated with information that is specific to your environment.

- Update the <connection-url> with the correct JDBC information for your type of database.
- The address in the URL needs to point to either the location of your hivedata tables (BootstratpDS) or the tables for your cell (DemoDS).

5. The **<driver-class>** and **<driver>** for each <*datasource>* needs to be defined correctly for the type of database you are connecting to.

#### **Important** Λ

Depending on your environment, the default of **localhost** may not be appropriate for you. Some systems require the I.P. address instead of the alias name.

6. The **<username>** and <password> for each <datasource> needs to match the database users you setup during the data installation. The following table shows the usernames and passwords for the i2b2 demo environment.

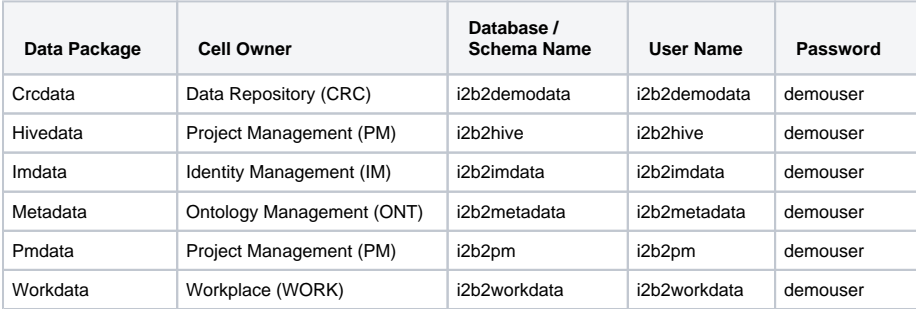

### **Tip**

Obviously the passwords and possible the usernames will be different for those databases that contain your real patient data. The **Install Worksheet** (Appendix A) can be used to document and organize the settings for your environment. The worksheet is particularly useful if you are setting up multiple environments and need to keep track of the settings for each environment.

### 7. Multiple projects with different data sources.

Need to add an additional <datasource> section for each project data source.

In addition to updating the connection-url, drivers and database user information you also need to update both the **jndi-name** and **pool-name**  $\bullet$ to reflect the name of the other projects.

**Important** Δ

Any changes made to a cell's ds.xml file **after** it has been deployed will require you to re-deploy the cell in order for the changes to take effect.

In addition to the ds.xml files, several cells have additional "data configurations" defined in their property files. These additional data configurations are typically defining the schema / database name and location of your Hivedata tables so the cells can lookup relevant information.

# Installation Checklists

### Requirements Checklist

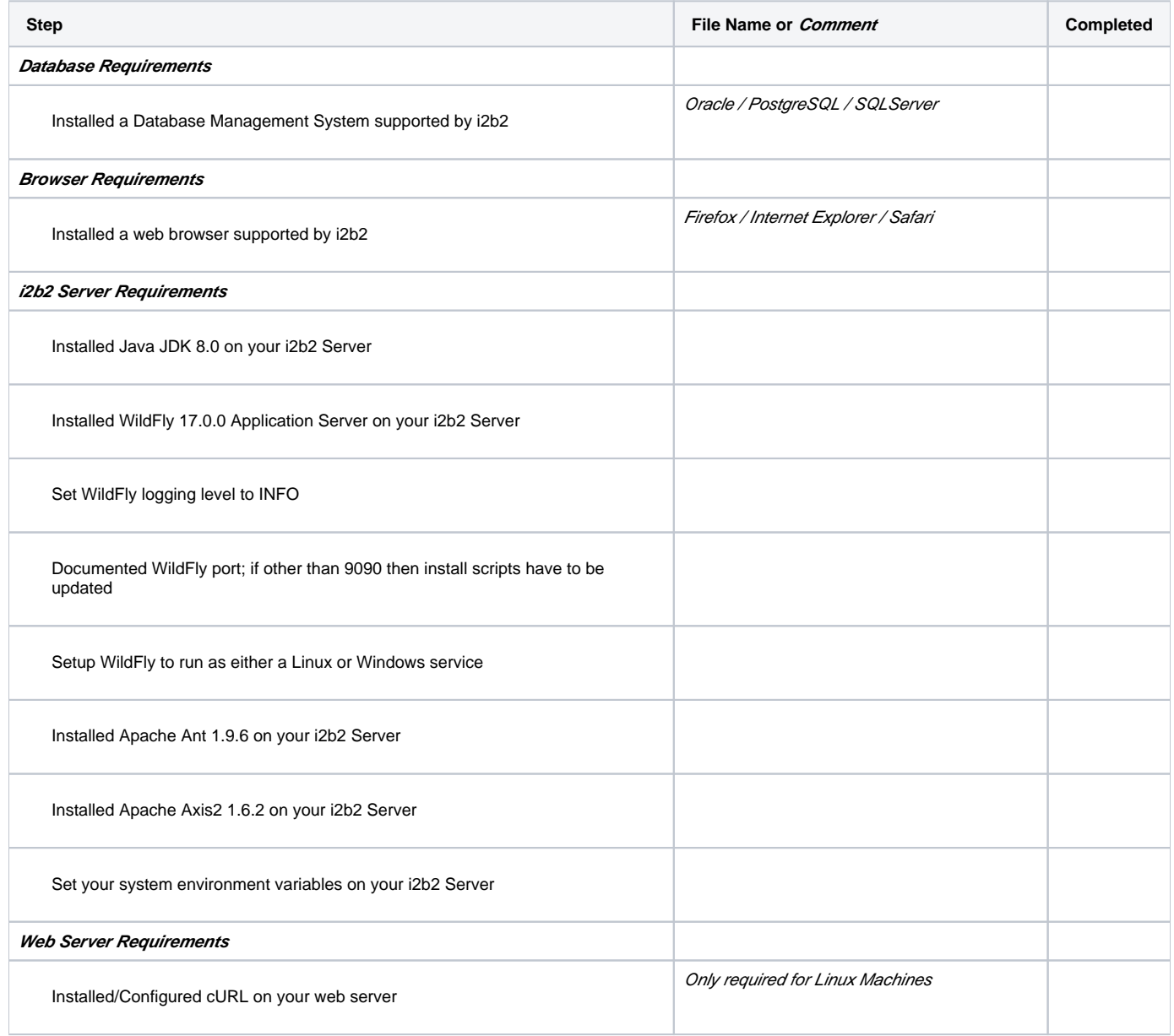

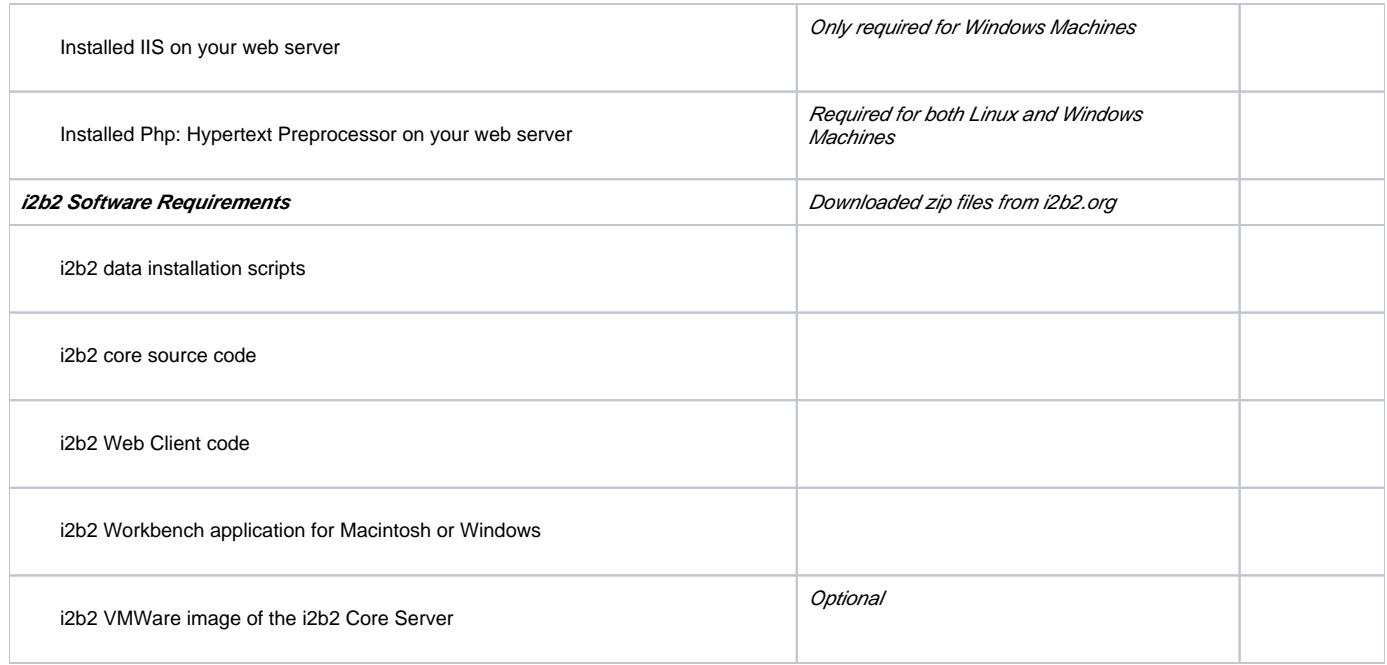

### Data Checklist

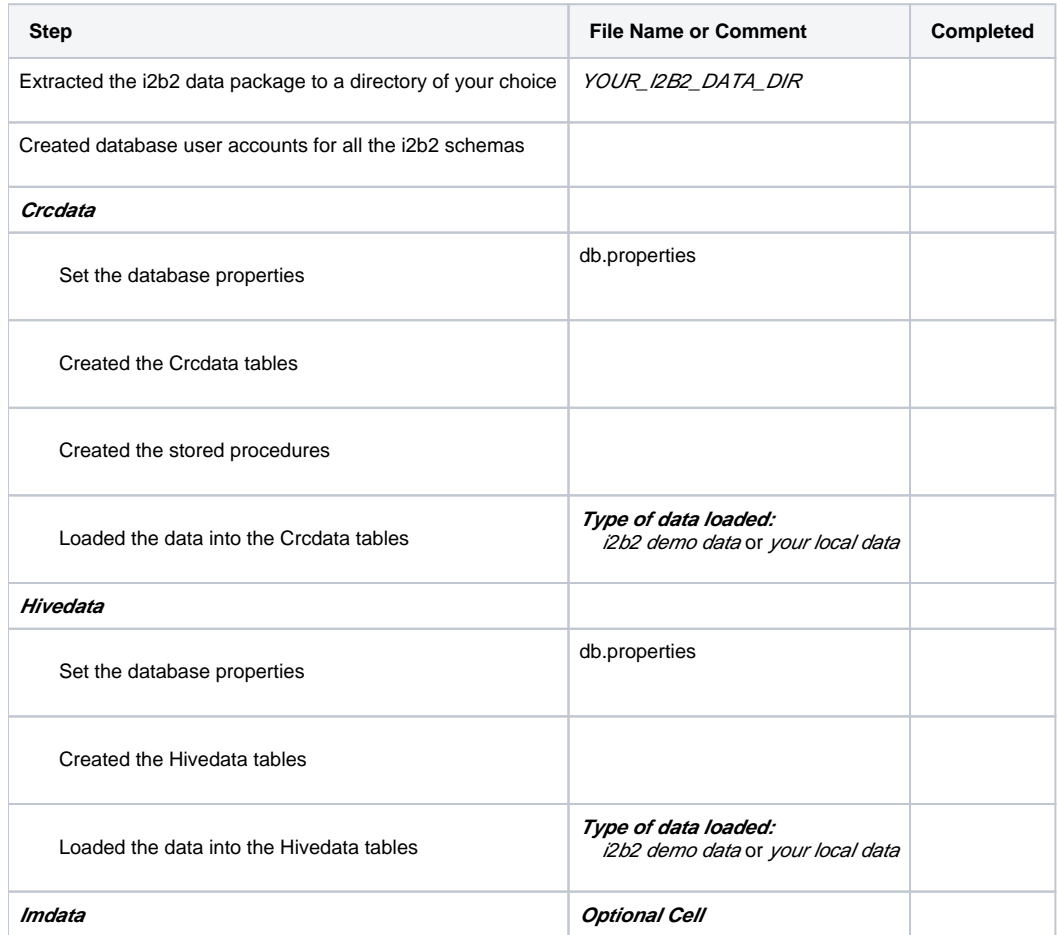

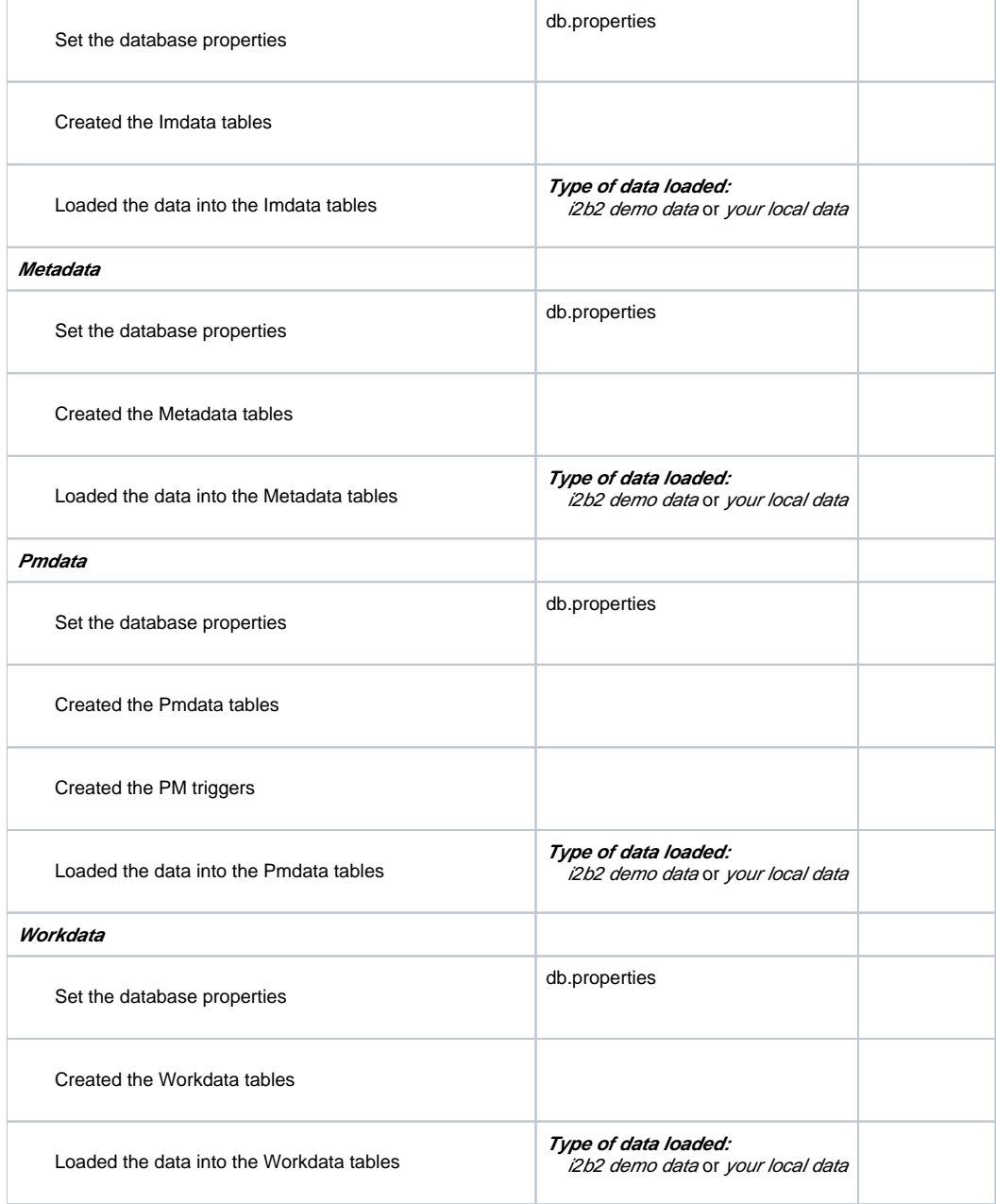

## Server-Common Checklist

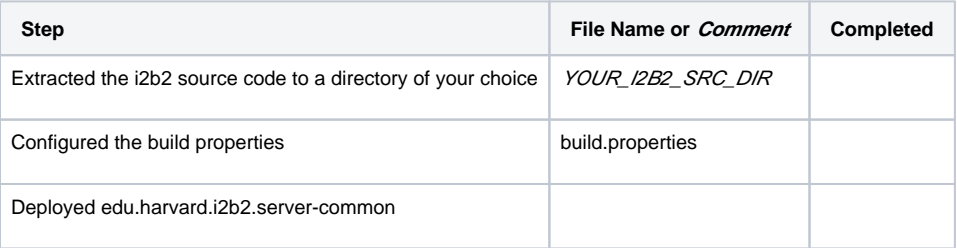

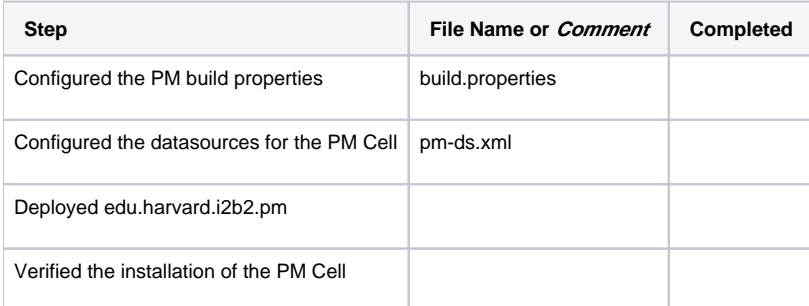

### i2b2 Admin Checklist

#### **Warning** ⋒

The Admin Module and the Web Client each have their own folder that contains the necessary files to run the respective application. Both the admin and webclient folders contain files with similar names which can be a source of confusion. Therefore it is important to make sure you are editing the files in the **admin folder** and **not** the ones that reside in the webclient folder.

In addition to the above, you also want to make sure you are editing the admin files in your **webserver directory** and **not** the ones that reside in YOUR\_I2B2\_SRC\_DIR.

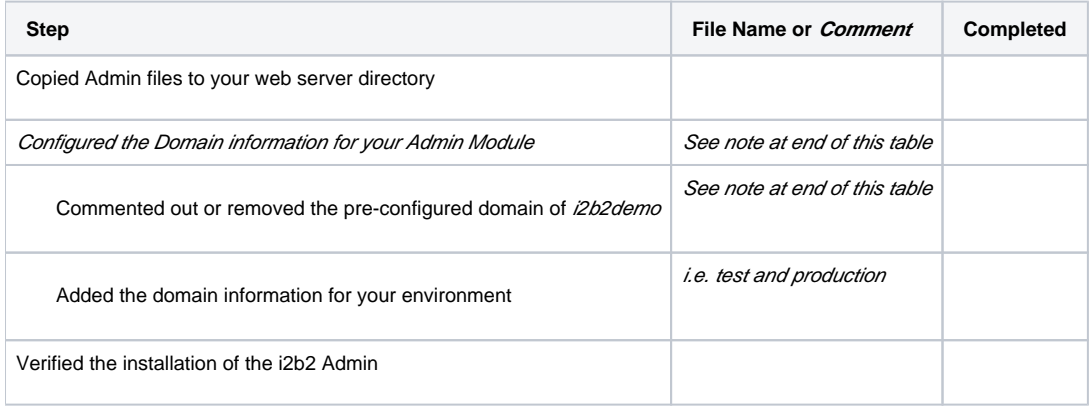

### **Note**

The i2b2 Admin is pre-configured with the following domain information:

### The **domain** is **i2b2demo**

The **URL** points to the **local PM** in your i2b2 demo environment If you comment out or remove this domain then i2b2 will not work in your demo environment.

### i2b2 Web Client Checklist

#### ⊕ **Warning**

The Admin Module and the Web Client each have their own folder that contains the necessary files to run the respective application. Both the admin and webclient folders contain files with similar names which can be a source of confusion. Therefore it is important to make sure you are editing the files in the **webclient folder** and **not** the ones that reside in the admin folder.

In addition to the above, you also want to make sure you are editing the web client files in your **webserver directory** and **not** the ones that reside in YOUR\_I2B2\_WC\_DIR.

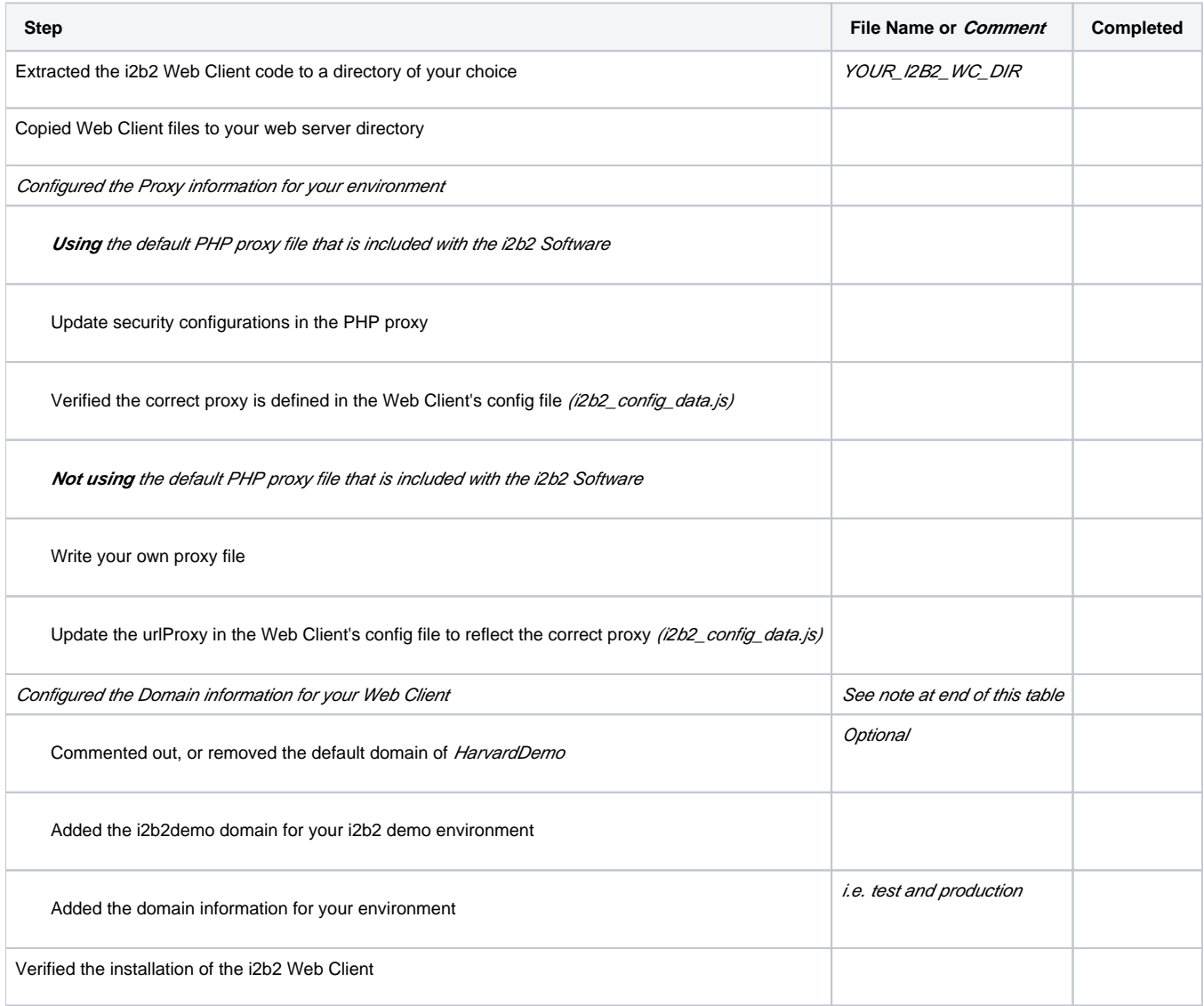

(i) Note

The i2b2 Web Client is pre-configured with the following domain information:

The **domain** is **HarvardDemo**

The **URL** points to the **public i2b2** in your i2b2.org site

If you comment out or remove this domain then i2b2 Web Client will not be able to connect to the public i2b2 site.

### i2b2 Workbench Checklist

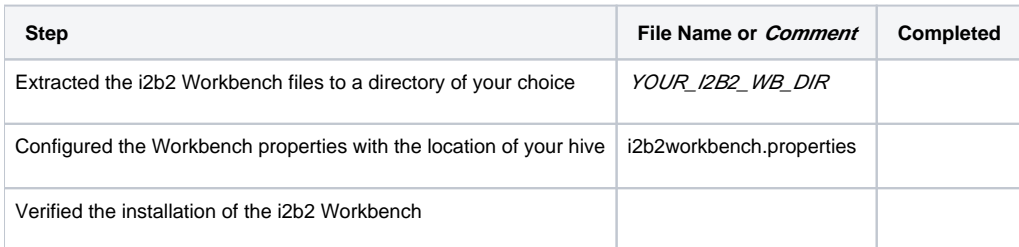

## ONT Checklist

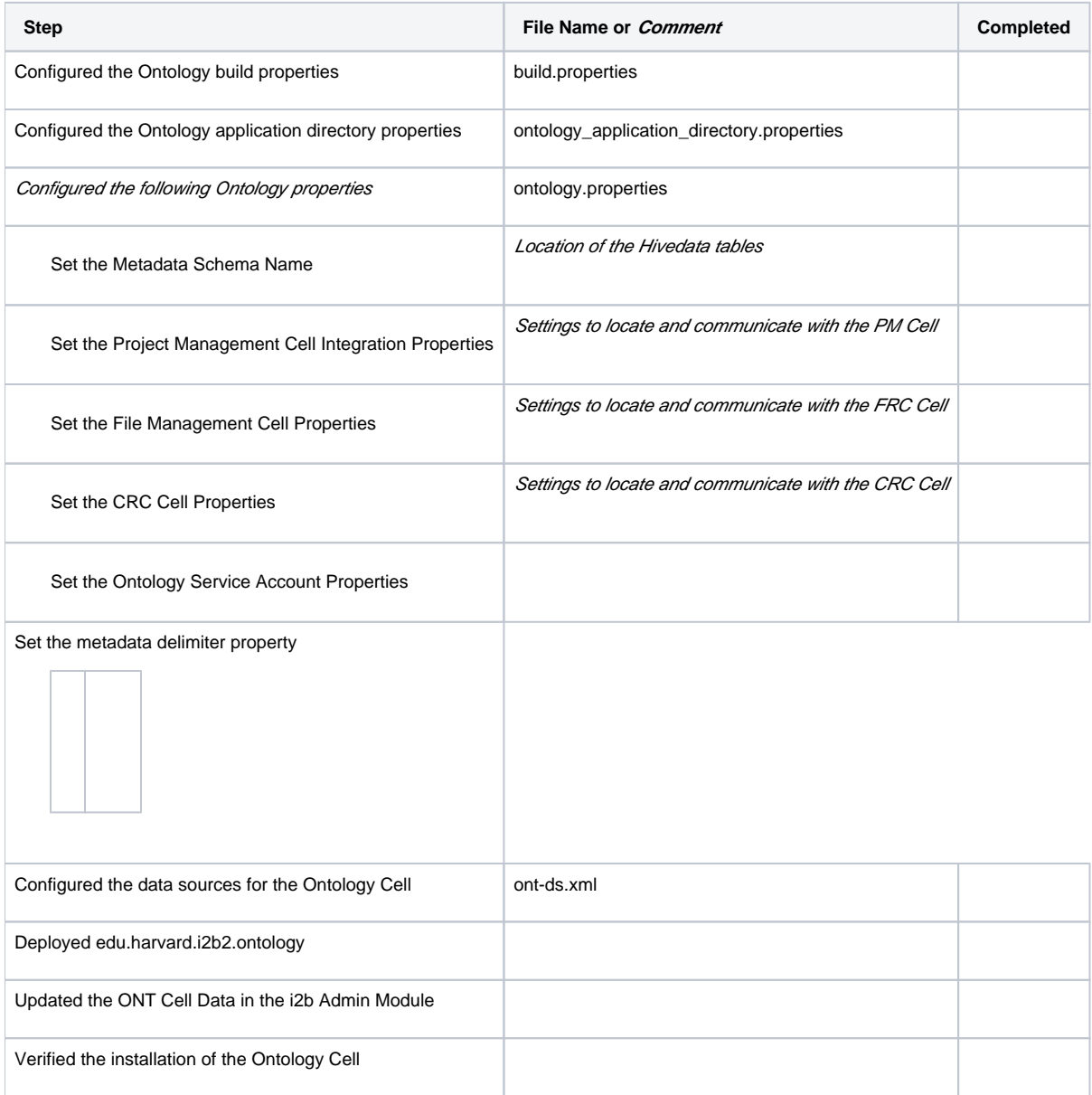

## CRC Checklist

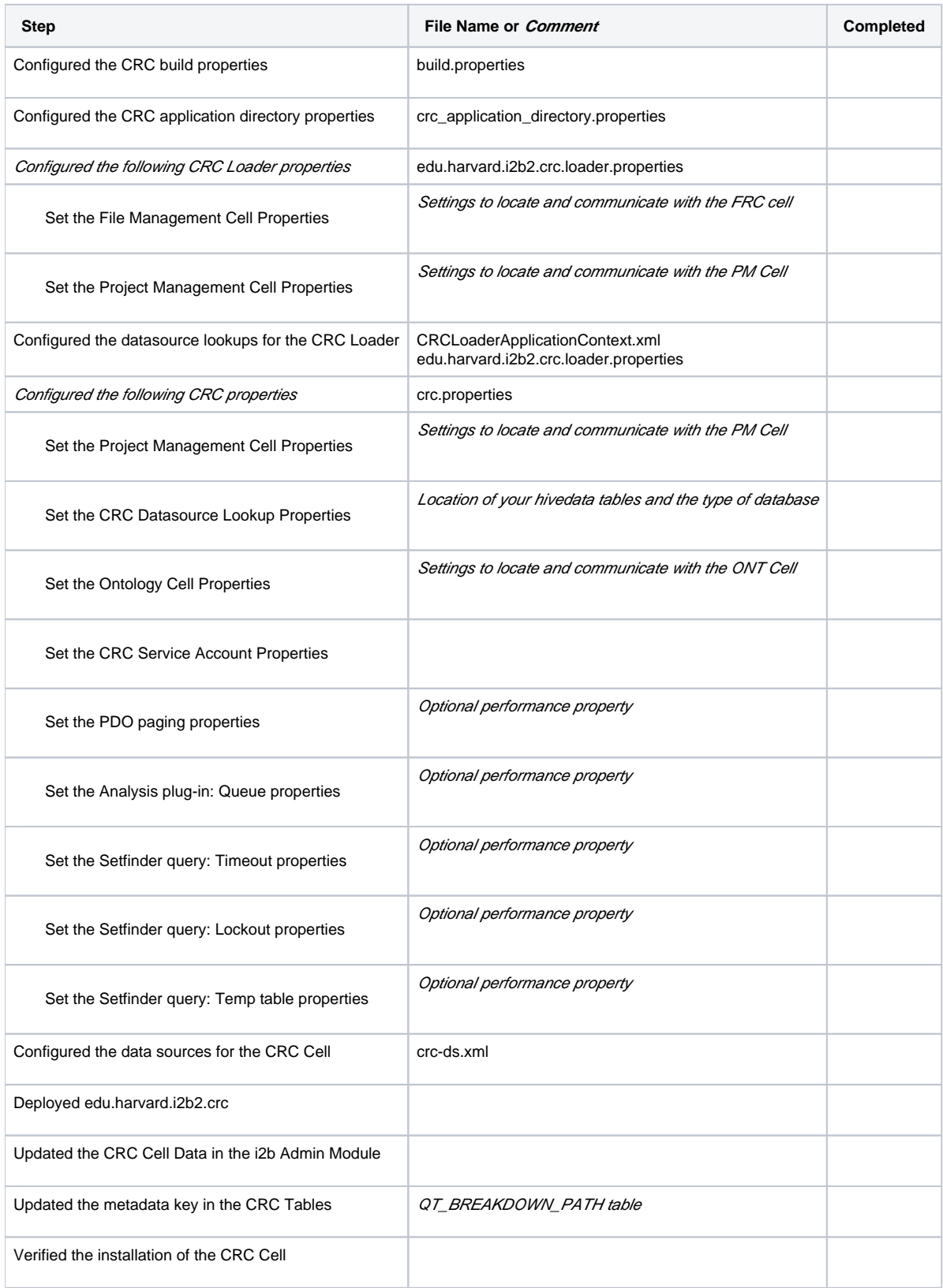

## WORK Checklist

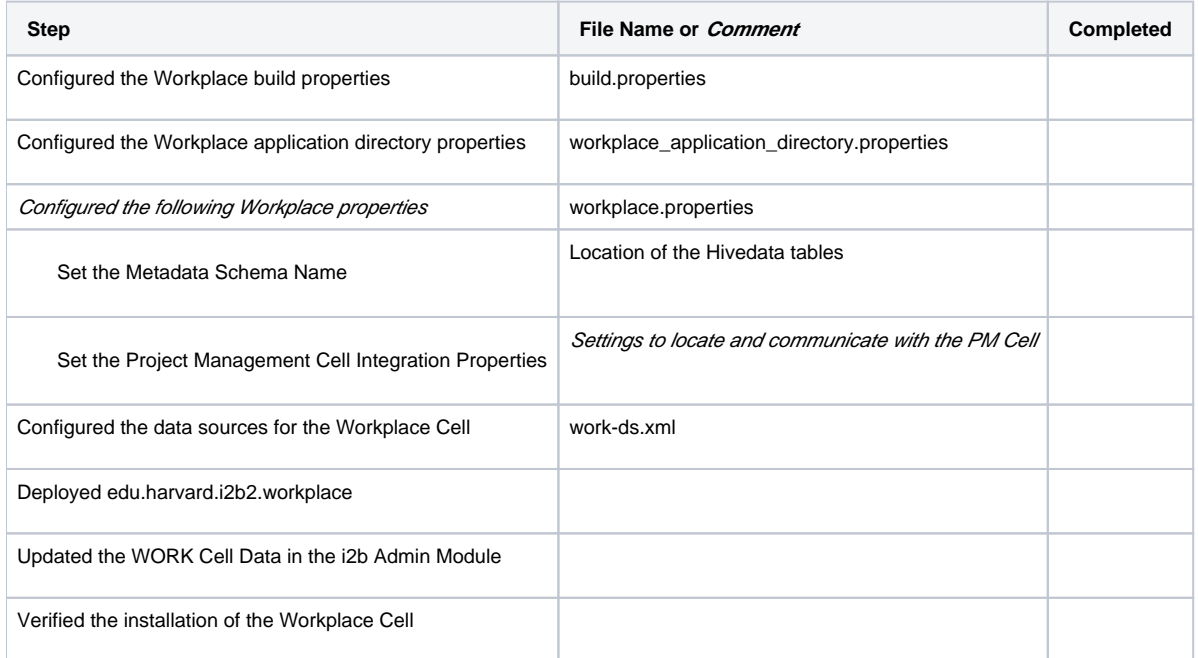

## FR Checklist

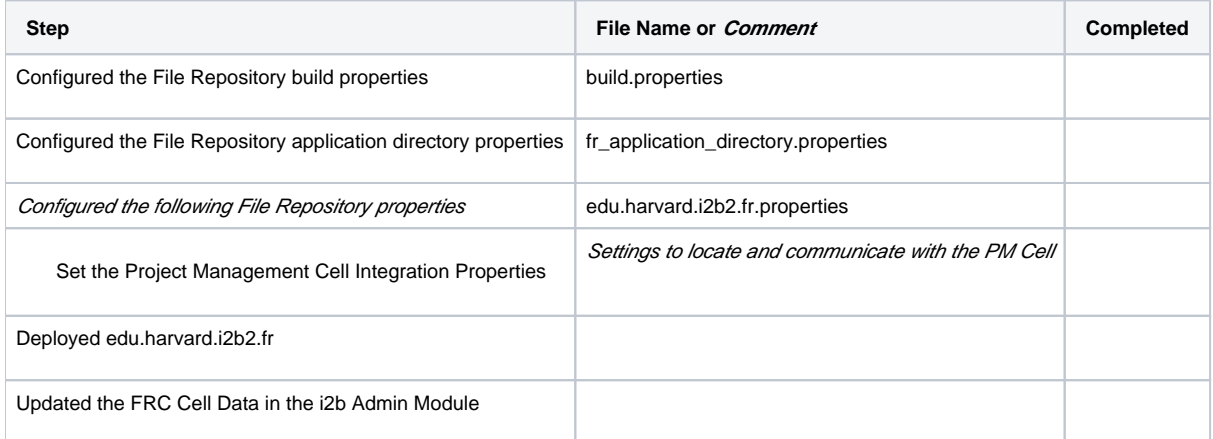

### IM Checklist

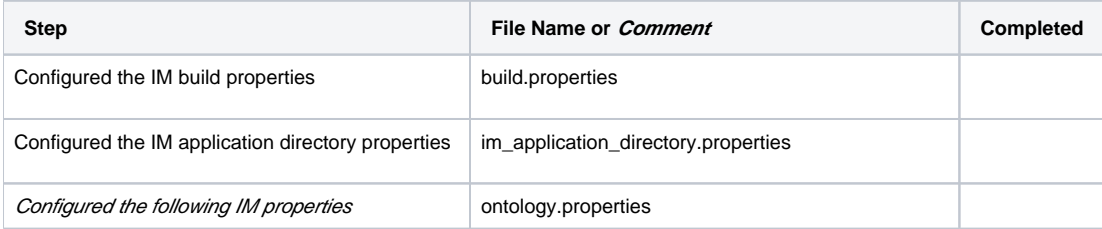

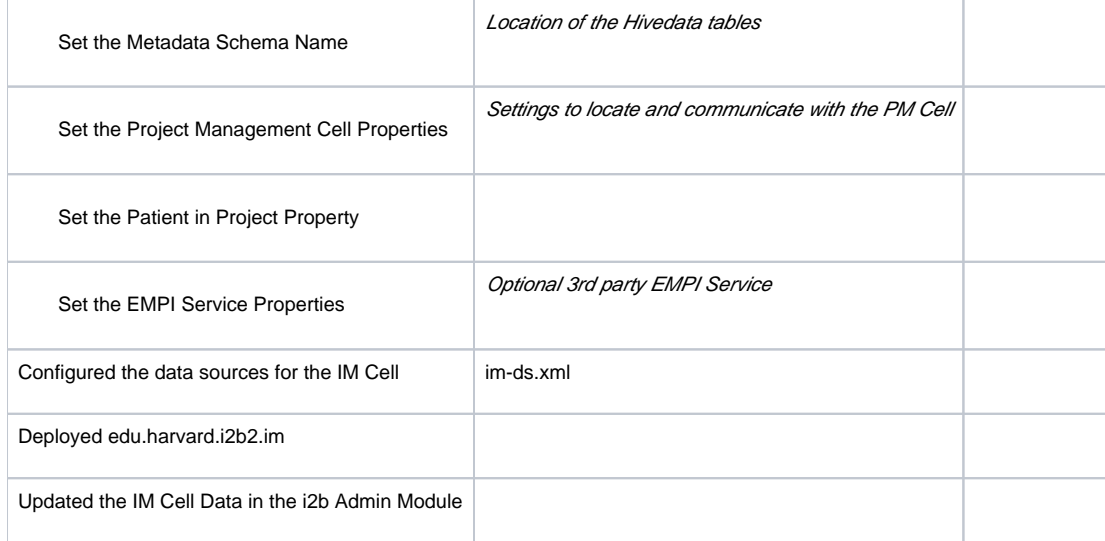

# Initial i2b2 Setup Checklist

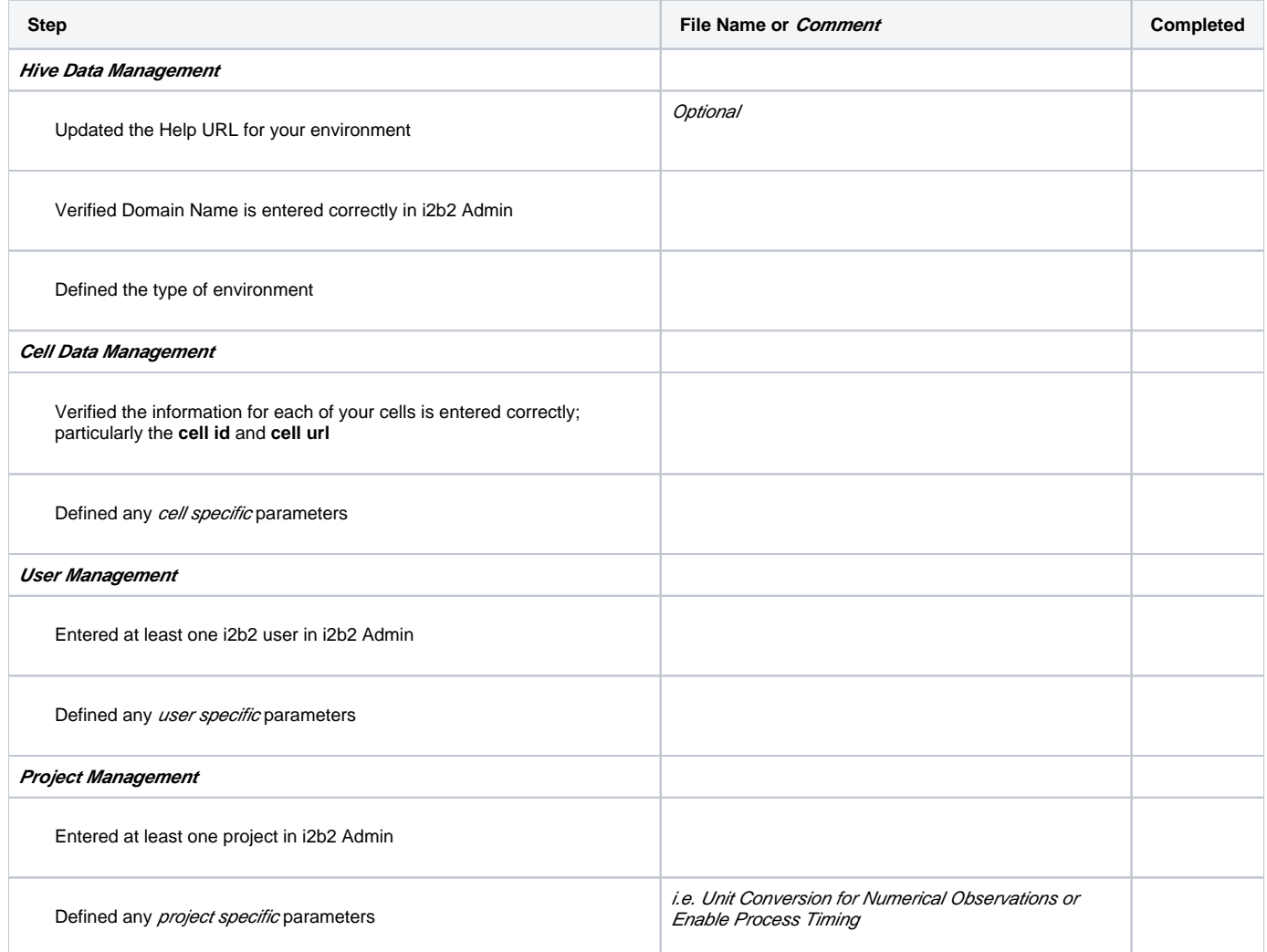

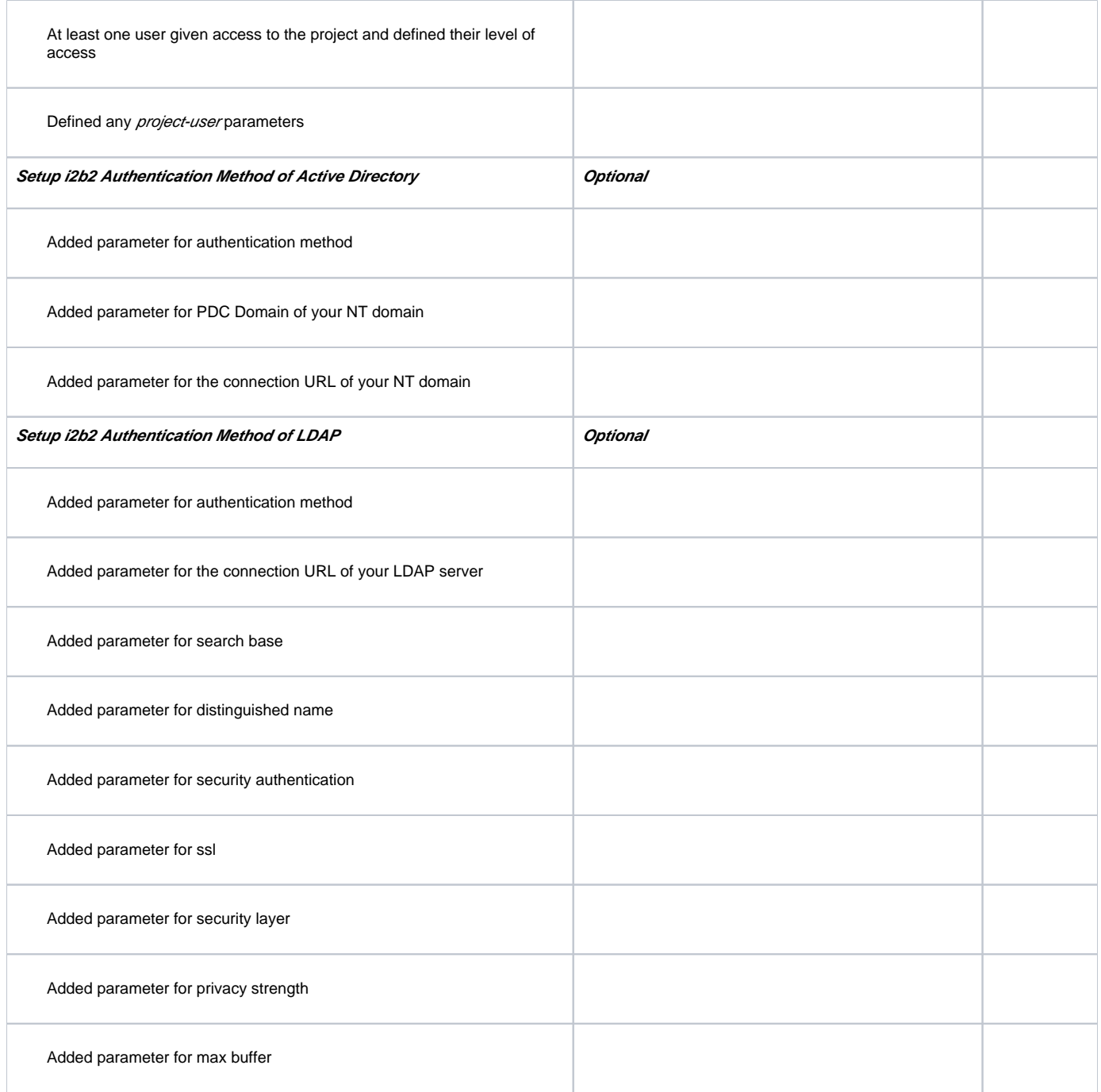